# **Installation Details for XFree86™ 4.4.0**

The XFree86 Project, Inc

23 February 2004

#### **Abstract**

How to install XFree86.

## **1. Introduction**

This document contains information about installing the XFree86 binaries provided by The XFree86 Project.

The XFree86 binaries that we provide for UNIX-like OS's (Linux, the BSDs, Solaris, etc) are packaged in a platform-independent gzipped tar format (aka "tarballs" identified by the .tgz suffix). Along with the binaries we provide a customized version of the GNU tar utility called "extract" and an installation script. We recommend that these be used to install the binaries. (The source for this customized version of GNU tar can be found in the XFree86 CVS repository's "utils" module, and from our ftp site <URL:ftp://ftp.xfree86.org/pub/XFree86/misc/utils-1.1.2.tgz>.)

# **2. Downloading the XFree86 4.4.0 binaries**

We provide XFree86 4.4.0 binaries for a range of operating systems at our ftp site <URL:ftp://ftp.xfree86.org/pub/XFree86/4.4.0/binaries/> and our web site <URL:http://ftp.xfree86.org/pub/XFree86/4.4.0/binaries/>. Often during releases our site is heavily loaded. Instead of downloading directly from us we recommend that instead you use one of our mirror sites.

Our binaries are organized by sub-directories which correspond to each of the OS/platforms for which we provide binaries. First go to the sub-directory that represents your OS platform. In some cases (e.g., Linux) there may be a number of choices depending on the architecture or libc version your platform uses. In all case we recommend that you first download the Xinstall.sh script, and run it as in the following example to find out which binary distribution you should download.

sh Xinstall.sh -check

The output of this utility tells you which is the correct set of binaries for you to download. If you are careful with this step you will save yourself a lot time and trouble from NOT downloading an incompatible distribution.

**NOTES**:

- The Xinstall.sh script must be downloaded in binary mode, otherwise it will not run correctly. If you get lots of "command not found" messages when you try to run it, then it is most likely because the script was not downloaded in binary mode. Some web browsers will not do this for files of that name, so we also have a copy of it called "Xinstall.bin", and most browsers should download that correctly. When downloading it under this name, select "save as" on your browser, and save the file under the name "Xinstall.sh".
- The Xinstall.sh script requires some system commands and utilities to function correctly. While most systems will have these, some Linux installations may not. If the script fails because of some missing system command, you need to install it before you can continue. If you do not know how to do this, then we recommend that you obtain this version of XFree86 from your Operating System distributor.
- Always use the version of the Xinstall.sh script that is provided with the release. Older versions of the script may not install newer releases correctly.
- If the binary distribution reported by the Xinstall.sh script is not present on the XFree86 site, then there are two possibilities: first is that it has not uploaded yet. This is likeliest possibility if you are looking shortly after the release date. The second possibility is that your target will not be be available at for this release. This is likeliest possibility if you are looking about two weeks after the release date. Check here <URL:http://www.xfree86.org/4.4.0/UPDATES.html> for information about updates to our binary distributions, and here <URL:http://www.xfree86.org/4.4.0/ERRATA.html> for errata related to this release.

Assuming that you have run the Xinstall.sh script and found the binary distribution suitable for your system, download the necessary files. The twelve (12) mandatory files for all installations are listed below. The installer script will complain if you do not have all four (4) files in the same directory.

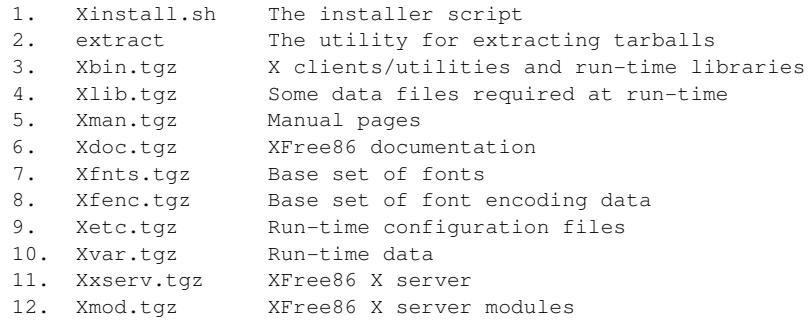

#### NOTES:

- Some web browsers have a problem downloading the extract utility correctly. If you encounter this problem, download the version called extract.exe. (NOTE: This is not a MS-DOS/Windows executable.)
- Some distributions do not require the Xvar.tgz tarball. If it is present in the binaries sub-directory for your platform, then it is required.
- The Darwin/Mac OS X distribution do not have or require the  $Xmod.$  tgz tarball.
- Some distributions may have additional mandatory tarballs. While rare, the installer script will tell you if any are missing.

The following eleven (11) tarballs are optional. You should download the ones you want to install.

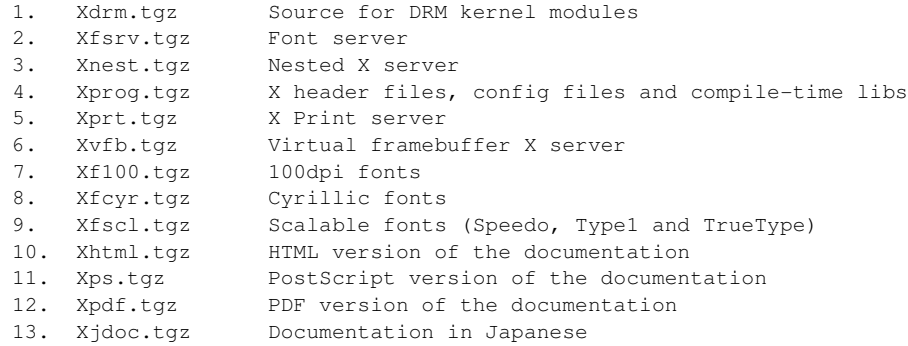

#### NOTES:

• Some distributions may have some additional optional tarballs.

If you miss some and want to install them later, go to the *Manual Installation* (section 4., page 5) section.

# **3. Installing XFree86 4.4.0 using the Xinstall.sh script**

We strongly recommend that our XFree86 4.4.0 binaries be installed using the Xinstall.sh script we provide. There are a lot of steps in the manual installation process, and those steps can vary according to the platform and hardware setup. There is a description of the manual installation process for the most common cases *below* (section 4., page 5).

You must login as the super user (root) to run the installer script and place all of the downloaded files into a single directory. Use the cd command to change to the chosen directory and run the installer script as follows:

sh Xinstall.sh

Answer the prompts as they come up. If you are missing something that is required, the installer may tell you to install it before trying again. If the problem is that you did not download all of mandatory files aforementioned, then the installer will tell you which ones are missing and ask you to download them before proceeding.

#### **3.1 Questions the installer may ask**

The installer asks some questions that may not have obvious answers. The information here should help you answer them. In most cases, apart from the first question, the default answers should be OK.

If you run the installer from within an X session (the installer checks if \$DISPLAY is set), you will be warned that doing so is not a good idea. Unless you have a good reason for knowing that this will not be a problem, you should exit your X session, including stopping xdm or equivalent if it is running, before continuing. If you ignore this warning and run into problems, well, you were warned!

If you have an existing X installation, you will be warned that proceeding with this installation will overwrite it. Only those things that are part of our standard distribution will be overwritten. Other X applications that you may have installed will not be removed. Some configuration files may be overwritten though, but the installer should prompt you before doing so. As the opening greeting says, it is **strongly** recommended that you backup any existing installation before proceeding. If you want your old applications to still be there after you've installed, do not do the "backup" by simply renaming your old  $/\text{usr}/\text{X11R6}$  directory. It is better to make a copy of it, and then install over the top of the original one. If you run into problems and want to revert to the old installation, you can then delete the overwritten one and copy the saved version back.

During the first part of the installation over an existing version, the script may remove some old files or directories that would get in the way of the new installation. It will list which files/directories have been removed. If none are listed, then none were removed.

The next step when installing over an existing version is to check for existing configuration files. As of XFree86 version 3.9.18, the run-time configuration files are installed by default under /etc/X11 instead of under /usr/X11R6/lib/X11. The installer will move the existing ones for you and create the necessary symbolic links. If you do not want to have these configuration files under /etc/X11, then you should answer "no" when asked about it. Answering "no" here also means that the new configuration files will be installed in the old  $/usr/X11R6/list/11$ location.

Note: for the rare systems that do not have symbolic links, this question will not be asked. The default answer is "yes" because that is best for most situations. It is our new default. It makes it easier to share the /usr/X11R6 directory between multiple hosts, and allows it to be mounted read-only. If you do not need these features, then you can safely answer "no" if you do not want them moved.

When installing over an existing version, you will be prompted before each set of configuration files is installed. If you haven't made any Customisations to your existing configuration files, then you can safely answer "yes" for each of these. If you have made customisations, you can try answering "no". If you run into problems later, you may need to manually merge your customisations into the the new version of the configuration files. The configuration files can all be found in the Xetc.tgz tarball. See the *section below* (section 4., page 5) about manual installation for information about extracting them separately.

After the configuration files have been dealt with, the other mandatory components of the binary distribution will be installed. This should proceed without any user intervention.

If you downloaded any of the optional components, the installer will ask you about each one before it is installed. The default answer is "yes". If there are any that you've since decided that you do not want to install, answer "no" when prompted.

After that is done, the main part of the installation is complete. The next steps are to tidy up some aspects of the installation. The first of these is to run "ldconfig" on systems that require it, so that the newly installed shared libraries are accessible. Then the fonts.dir files in some directories are updated so that the fonts can be accessed correctly. Next, the installer checks to see if your system has a termcap file or terminfo files. If it finds the former, it tells you how you may update the entries in that file. If it finds the latter, it asks you if you want it to update them for you.

You may be asked if you want to create links for the GL libraries and header files. The OpenGL standard on some platforms (Linux in particular) says that these should be installed in the standard system locations (/usr/lib and /usr/include), so the installer offers to create the appropriate links. If you're running Linux, you should probably answer yes. For other platforms it is your choice. If you already have another version of libGL in /usr/lib, answering "yes" will remove it and replace it with a link to the version we supply. The installer will show you a listing of any existing versions before asking if they should be replaced.

Finally, the installer asks you if you want a link created for the rstart utility. On most modern systems the link isn't essential, so the default answer is "no". Answer "yes" if you know that you need it. If you find later that you need it, you can create it easily by running:

```
rm -f /usr/bin/rstartd
ln -s /usr/X11R6/bin/rstartd /usr/bin/rstartd
```
## **3.2 After the installation is complete**

The next step is to configure the X server. That is covered in detail in an as-yet unwritten document :-(. In the meantime, there are three ways to create a basic X server configuration file for XFree86 4.4.0. One is to run the xf86config utility. Another is to run the xf86cfg utility. The third option is to use the new  $-$ configure  $X$  server option:

```
XFree86 -configure
```
Note that if you are running Darwin/Mac OS  $X$ , there is no step 3 :-). You should skip this step, as configuration is not required or possible. The X server configuration file is not used on Darwin/Mac OS X.

The X server config file ( $XF86Config$ ) format has changed compared to 3.3.x. Also, its default location is now  $/etc/X11$ . Finally, there is now only one X server for driving video hardware, and it is called "XFree86". Once you're satisfied with the operation of the new X server, you can safely remove the old XF86\_\* and/or XF98\_\* X server binaries from /usr/X11R6/bin.

After the X server configuration is done, it may be advisable to reboot, especially if you run xdm (or equivalent) or the font server (xfs).

## **4. Installing XFree86 4.4.0 manually**

This section contains information about manually installing the XFree86 4.4.0 binary distributions. You should only use this method if you know what you're doing. The information here covers some common cases, but not every possible case. It also may not be complete or up to date. Use at your own risk.

Put all of the downloaded files into a single directory (choose some temporary location with enough space). Become the super user (root). All of the following commands should be run as root, and they should be run from the directory that has all of the downloaded files. The "extract" utility should be used to unpack the tarballs. This is a customised version of GNU tar that has the gzip code built-in, and which has a different usage when run under the name "extract". One important thing that extract does that most versions of tar do not do by default is that it unlinks existing files before writing new ones. This is important when installing over an existing version of X. If you choose to use some other utility to extract the tarballs, you're on your own.

### **4.1 A new installation**

The simplest case is when there is no existing  $X$  installation. The installation procedure for this case is as follows:

```
chmod +x extract
mkdir /usr/X11R6
mkdir /etc/X11
./extract -C /usr/X11R6 X[a-df-uw-z]*.tgz
./extract -C /usr/X11R6 Xvfb.tgz # If you are installing Xvfb
./extract -C /etc/X11 Xetc.tgz
./extract -C /var Xvar.tgz
ln -s /etc/X11/app-defaults /usr/X11R6/lib/X11
ln -s /etc/X11/fs /usr/X11R6/lib/X11
ln -s /etc/X11/lbxproxy /usr/X11R6/lib/X11
ln -s /etc/X11/proxymngr /usr/X11R6/lib/X11
ln -s /etc/X11/rstart /usr/X11R6/lib/X11
ln -s /etc/X11/twm /usr/X11R6/lib/X11
ln -s /etc/X11/xdm /usr/X11R6/lib/X11
ln -s /etc/X11/xinit /usr/X11R6/lib/X11
ln -s /etc/X11/xsm /usr/X11R6/lib/X11
ln -s /etc/X11/xserver /usr/X11R6/lib/X11
chmod ug-w /usr/X11R6/lib # Make sure the permissions are OK
/sbin/ldconfig /usr/X11R6/lib # For Linux
/sbin/ldconfig -m /usr/X11R6/lib # For FreeBSD, NetBSD, OpenBSD
/usr/X11R6/bin/mkfontdir /usr/X11R6/lib/X11/fonts/misc
```
### **4.2 Installing over an old installation**

If you have an existing installation of X, you should make a backup copy of it before installing the new version over the top of it.

Before doing anything else, make sure the extract command is executable, and also link it to the name "gnu-tar" so that it can be used as a regular tar command:

```
chmod +x extract
rm -f gnu-tar
ln extract gnu-tar
```
The first part of the procedure is to move the old run-time config files from /usr/X11R6/lib/X11 to /etc/X11. Create /etc/X11 if it doesn't already exist. For each of the following sub-directories (app-defaults, fs, lbxproxy, proxymngr, rstart, twm, xdm, xinit, xsm, xserver) that you want to move, check that there isasub-directory of this name in  $\sqrt{u}$ sr/X11R6/lib/X11. Create a sub-directory of the same name under /etc/X11, then copy the files over by running:

```
./gnu-tar -C /usr/X11R6/lib/X11/subdir -c -f - . |\n\iota./gnu-tar -C /etc/X11/subdir -v -x -p -U -f -
```
For each subdirectory that is moved, remove the one under /usr/X11R6/lib/X11 and create a symbolic link to the new location:

```
rm -fr /usr/X11R6/lib/X11/subdir
ln -s /etc/X11/subdir /usr/X11R6/lib/X11
```
For those subdirectories that didn't already exist under /usr/X11R6/lib/X11, create one under /etc/X11 and create the symbolic link to it:

```
mkdir /etc/X11/subdir
ln -s /etc/X11/subdir /usr/X11R6/lib/X11
```
Once that is done, extract the config files from the  $\text{Xetc.}$  tarball into a temporary directory:

```
mkdir tmpdir
./extract -C tmpdir Xetc.tgz
```
and then copy each sub-directory over to the installed location:

```
./gnu-tar -C tmpdir/subdir -c -f - . |\n\iota./gnu-tar -C /usr/X11R6/lib/X11/subdir -v -x -p -U -f -
```
If you have customised any config files in your old installation, you may want to omit those subdirectories, or copy selected files over by hand.

Once that's done, the main part of the installation can be done:

```
./extract -C /usr/X11R6 'pwd'/X[a-df-uw-z]*.tgz
./extract -C /usr/X11R6 Xvfb.tgz # If you are installing Xvfb
./extract -C /var Xvar.tgz
chmod ug-w /usr/X11R6/lib # Make sure the permissions are OK
/sbin/ldconfig /usr/X11R6/lib # For Linux
/sbin/ldconfig -m /usr/X11R6/lib # For FreeBSD, NetBSD, OpenBSD
/usr/X11R6/bin/mkfontdir /usr/X11R6/lib/X11/fonts/misc
```
#### **CONTENTS**

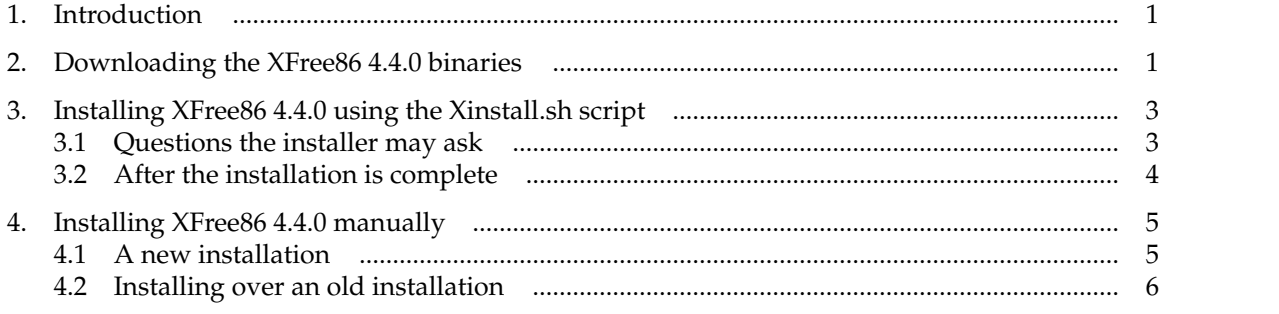

\$XFree86: xc/programs/Xserver/hw/xfree86/doc/sgml/Install.sgml, v 1.18 2004/02/24 03:41:39 dawes